# **FPixhawk Mini**

### Advanced Autonomous Vehicle Control

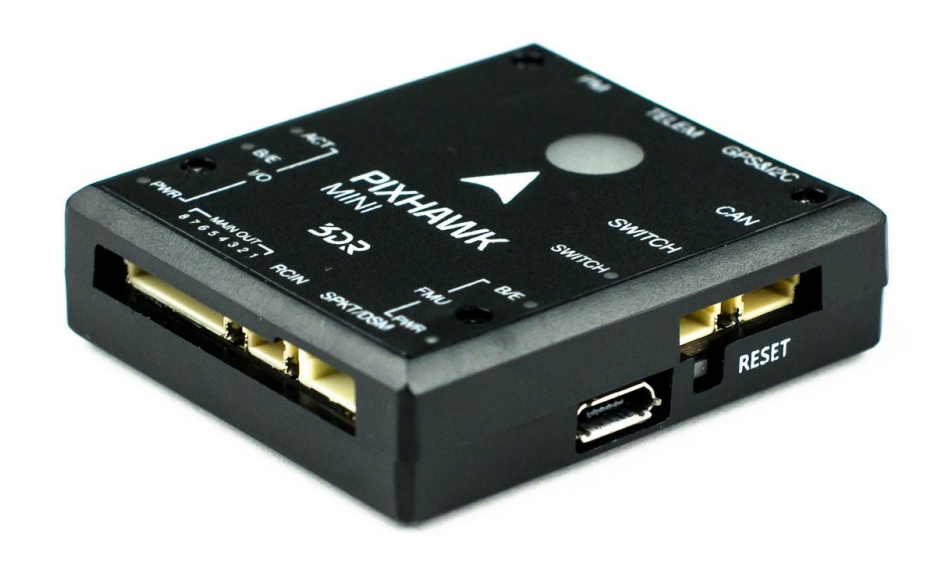

## QUICK START GUIDE

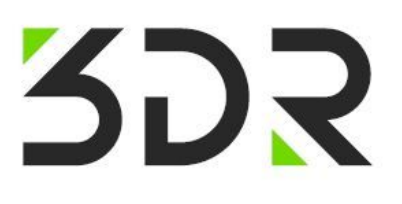

## PARTS

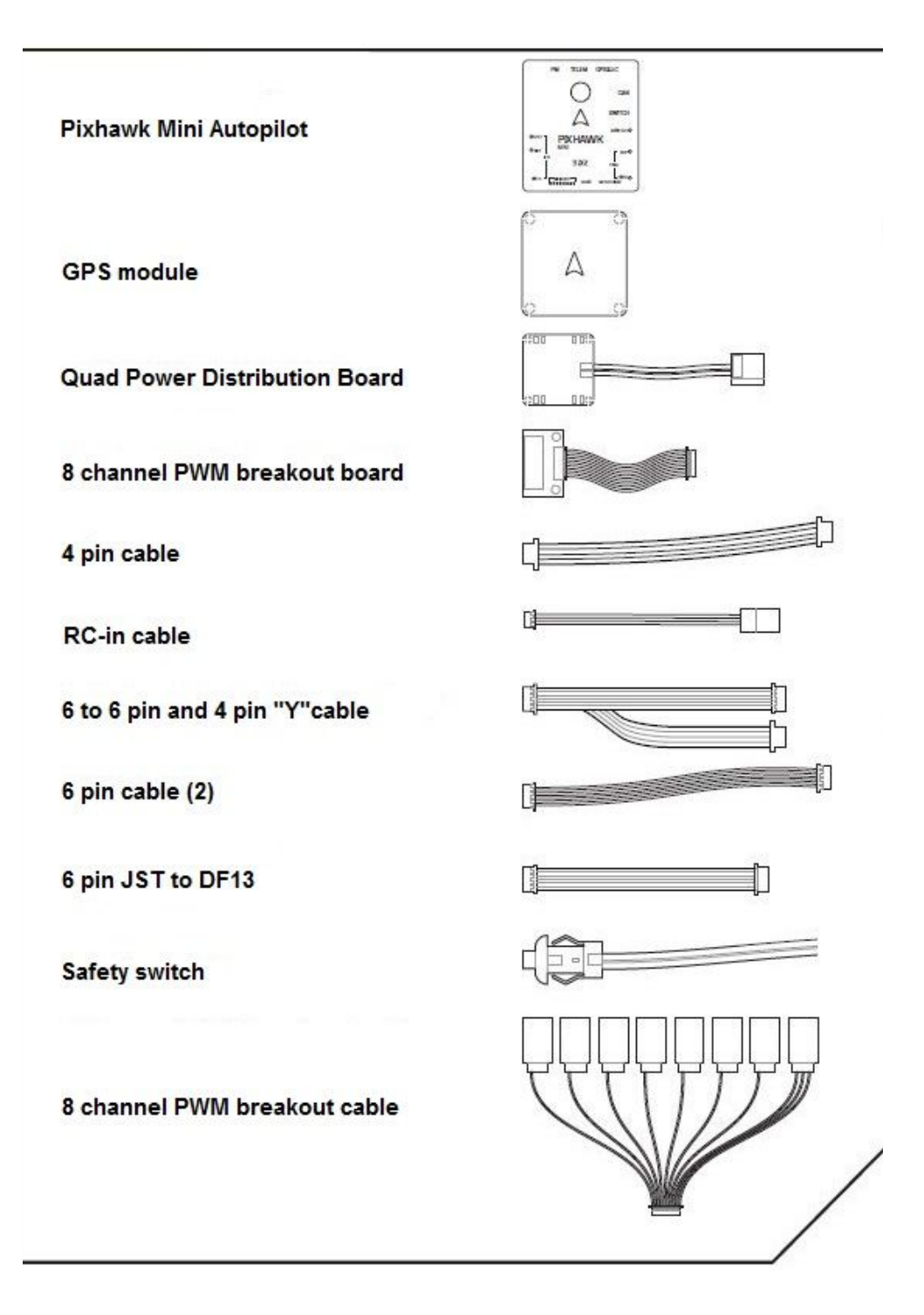

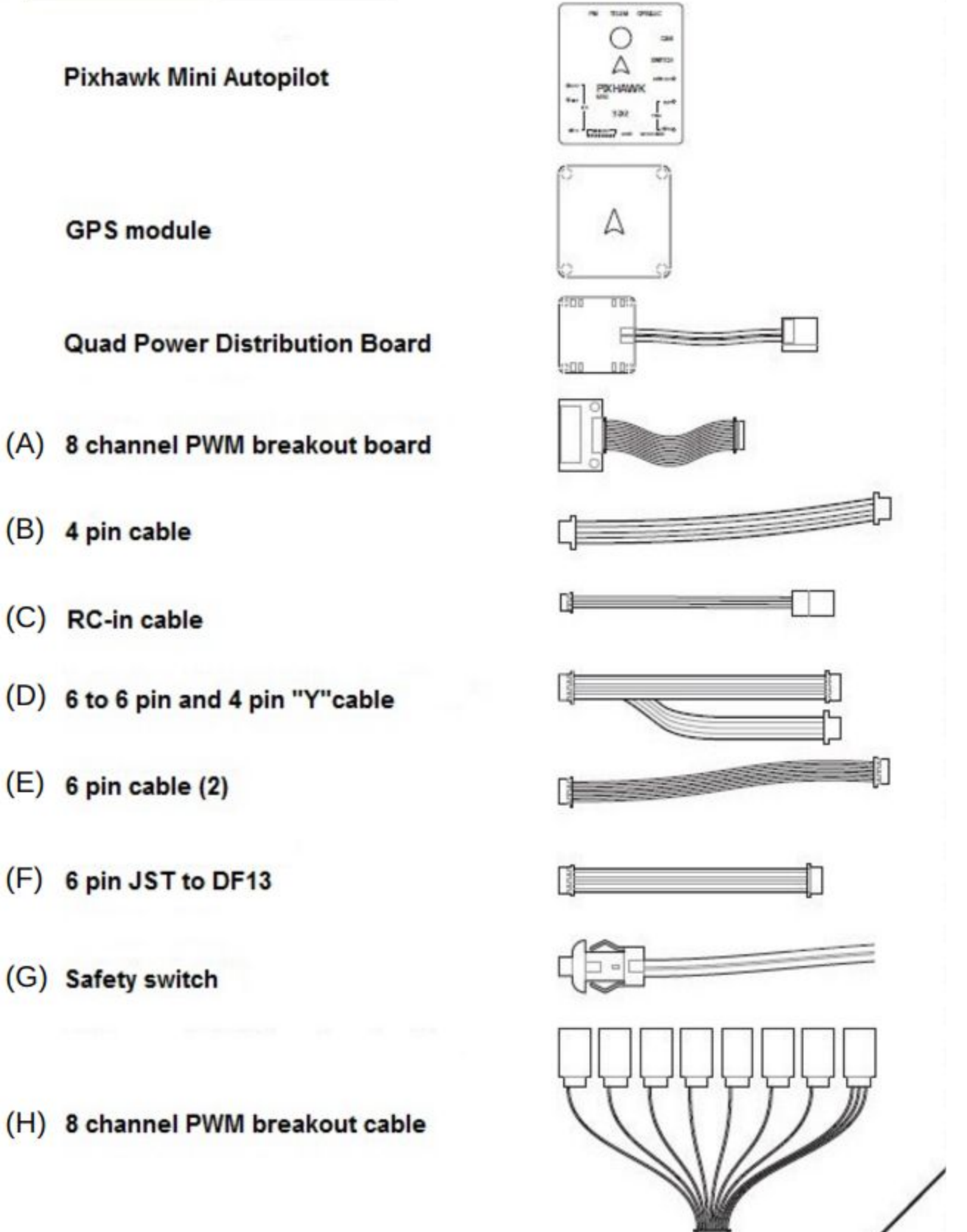

- (B) 4 pin cable
- (C) RC-in cable
- (D) 6 to 6 pin and 4 pin "Y"cable
- $(E)$  6 pin cable (2)
- (F) 6 pin JST to DF13
- (G) Safety switch
- (H) 8 channel PWM breakout cable

## GETTING STARTED

With the help of PX4 firmware, Pixhawk mini turns any RC plane, copter, or rover into a full-featured personal drone. Once you have a fully assembled vehicle, follow this guide to install Pixhawk mini.

## MOUNT

Use the provided foam pads to mount Pixhawk mini as close as possible to your vehicle's center of gravity. Make sure to orient the board with the arrow pointing forward.

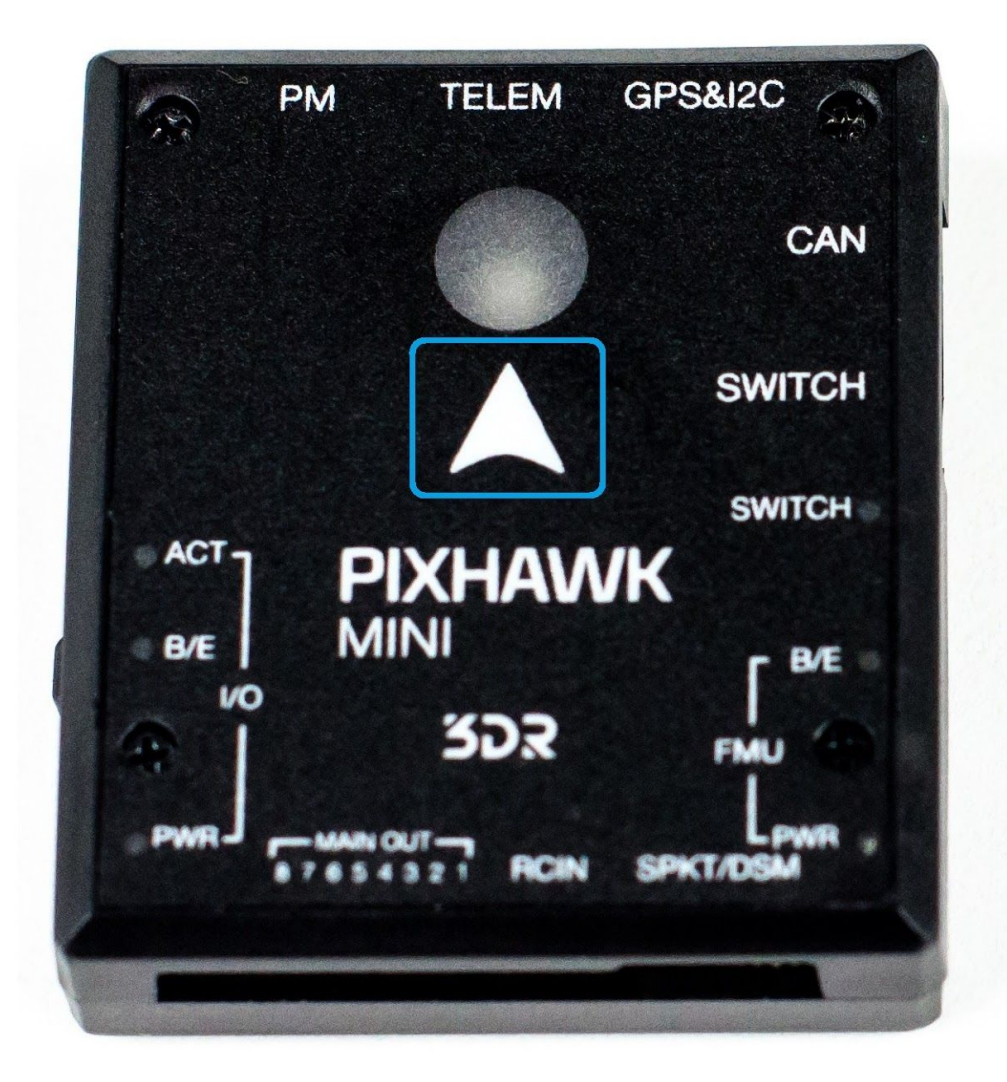

### **VEHICLE FRONT**

## CONNECT RADIO CONTROL

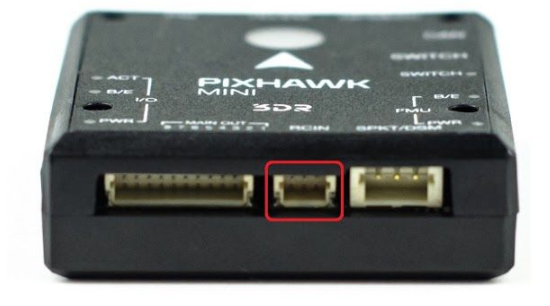

For PPM Receivers **For Spektrum DSM Receivers** 

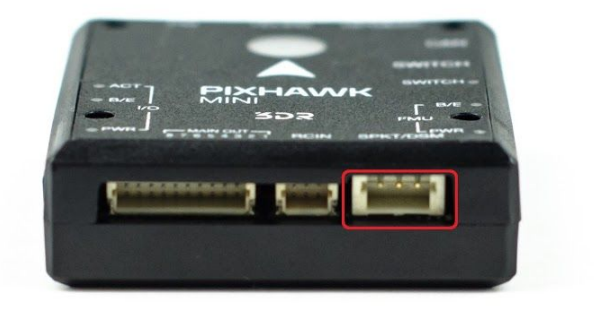

## CONNECT MOTOR OUTPUT

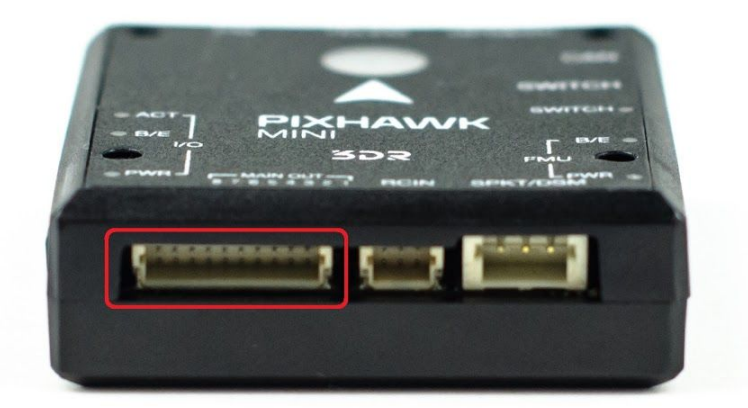

## INSTALL QGroundControl

PX4 firmware is the brains of your autopilot and must be installed before using Pixhawk mini. To load firmware onto the Pixhawk mini, install QGroundControl on your computer. QGroundControl is cross platform and available on Windows, OS X, and Linux. Application available for free download from<http://qgroundcontrol.com/>

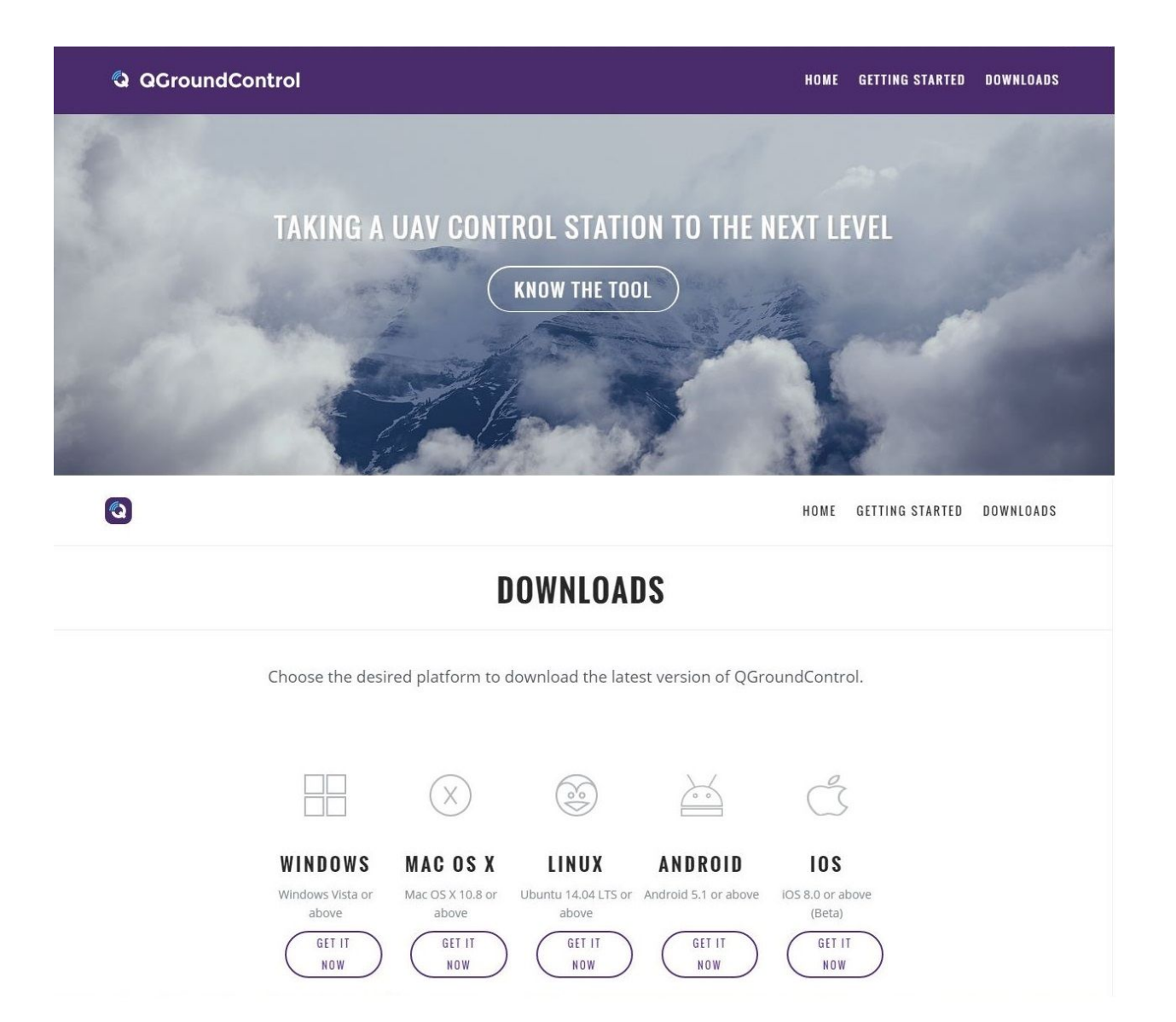

## LOAD FIRMWARE

Using QGroundControl you can install the latest versions of the firmware on your board.

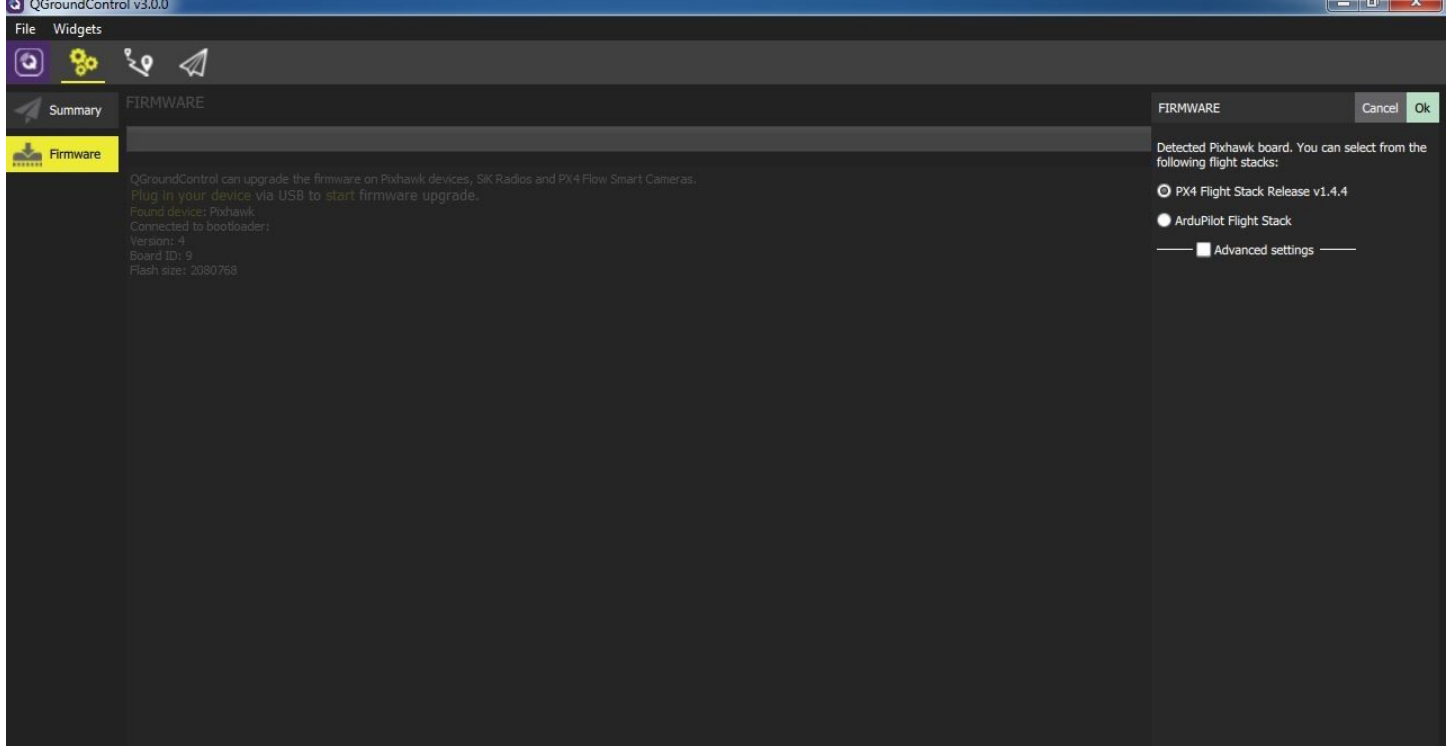

## AIRFRAME

Select the specific airframe from the dropdown within the group which best matches your vehicle.<br>
O QGroundControl v3.0.0

File Widgets  $\sqrt[3]{2}$  $\circledcirc$ ్యం  $\blacktriangle$  $\times$   $\times$ 自以 Manual You've connected a 3DR DIY Quad. To change this configuration, select the desired airframe below then click "Apply and Restart". Apply and Restart A Summary Coaxial Helicopter Flying Wing Helicopter He: **Irotor Co.** Firmware Airframe Radio Sensors Esky (Big) Lama v4 Sparkle Tech Pigeon Blade 130X Generic Hexarotor + geometry Generic Hexa coaxial ge ×. ٠ metry **Flight Modes** arotor x Octo Coax Wide Octorotor + Octorotor Coaxial Octorotor x Power **Safety Tuning** Camera Generic 10" Octo coaxial geometry Generic Hexarotor x ge Steadidrone MAVRIK Generic Octocopter + ge  $\bullet$  $\bullet$ Generic Octo  $\overline{\phantom{a}}$ ٠ Parameters Plane A-Tail Quadrotor + Quadrotor Wide Quadrotor x

## RADIO

Radio Setup is used to map your main control sticks to channels and set min/max values for these.<br>@ QGroundControl v3.0.0

 $10"$  Ouad +

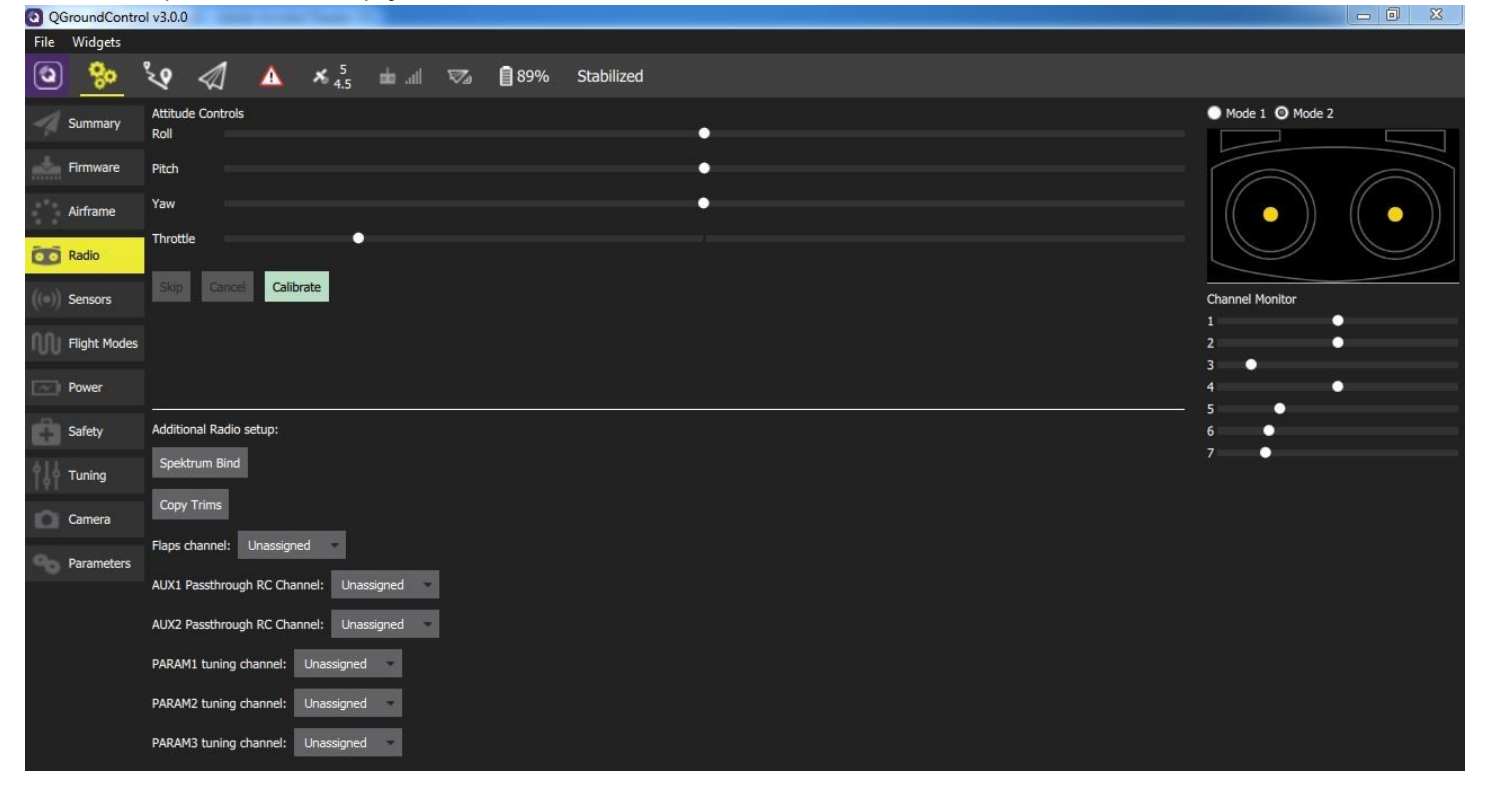

## **SENSORS**

Sensors marked with red means that something needs to be set up before flight, while marked in green means that is working properly. To start the individual calibration steps, you can click on each sensor's button.

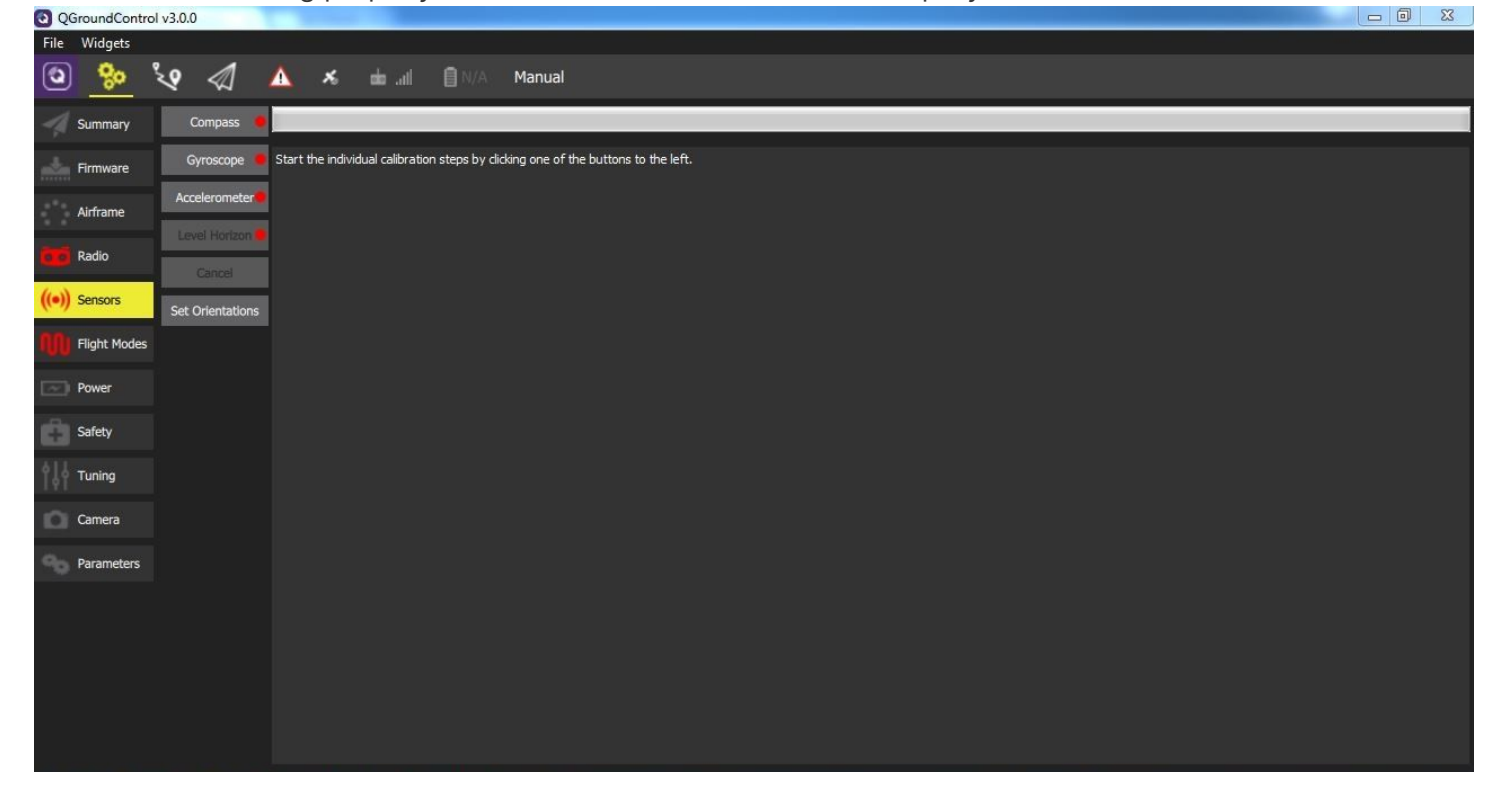

### FLIGHT MODES

Here you can set up your designated Flight Modes.<br>a gGroundControl v3.0.0

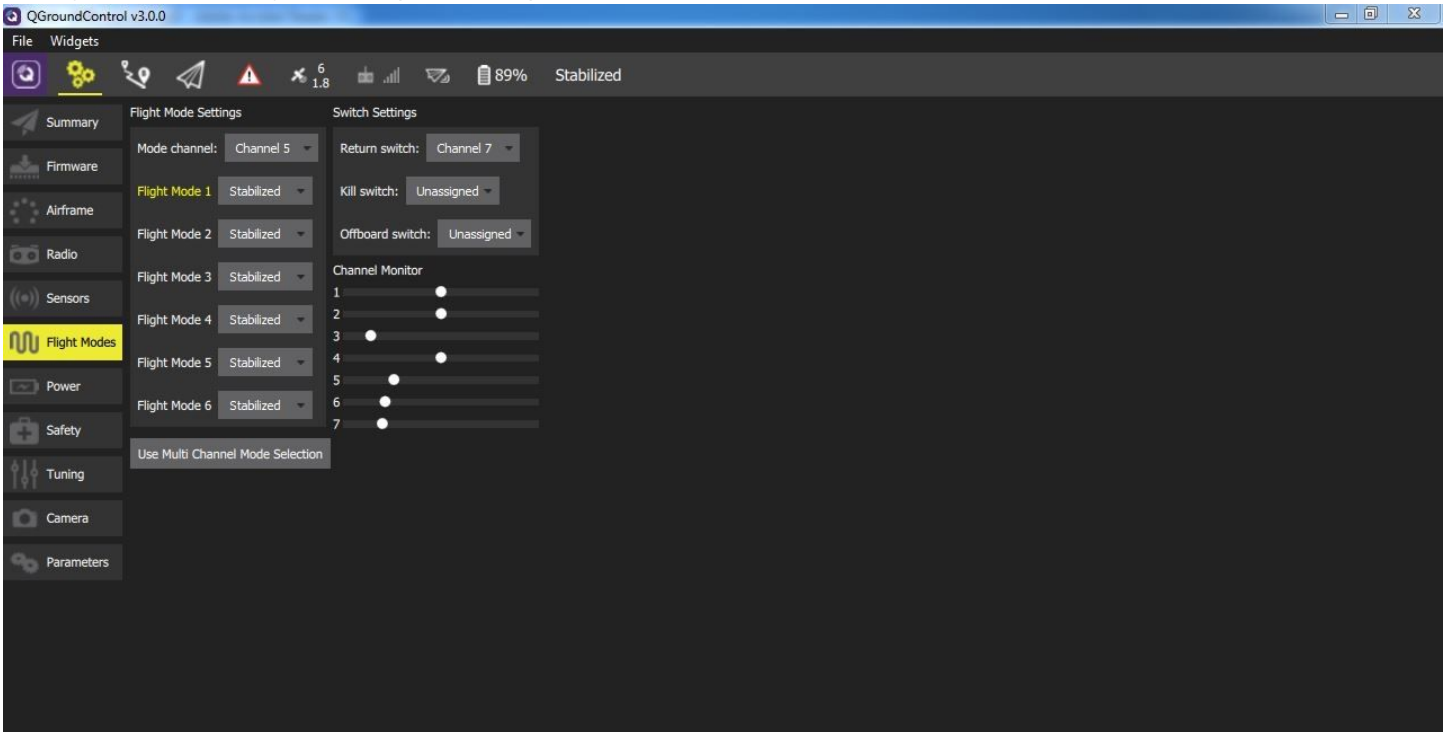

## POWER

Here you can set the specifics of your battery and the power sensor that will be used.

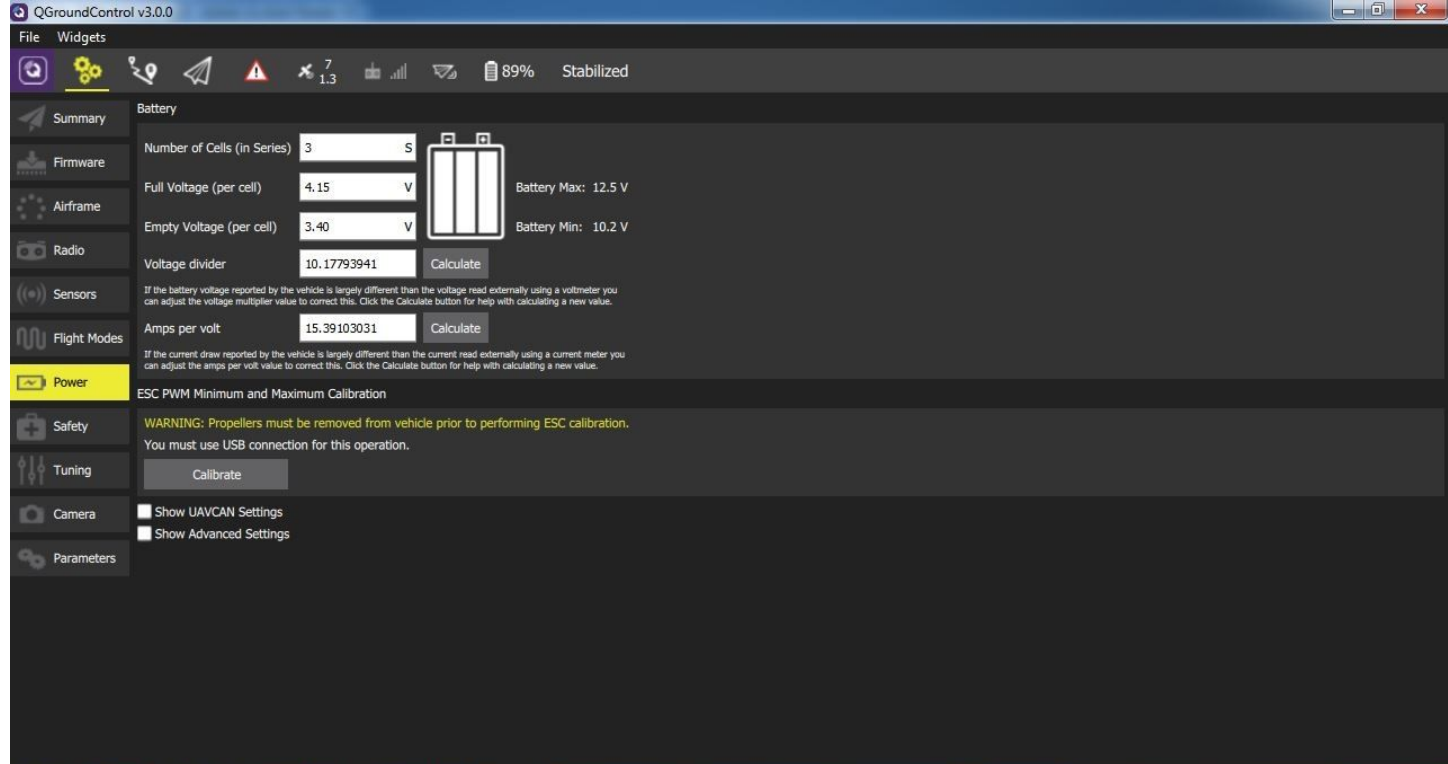

## **SAFETY**

The Safety Setup page allows you to configure various failsafe settings as well as return home details.

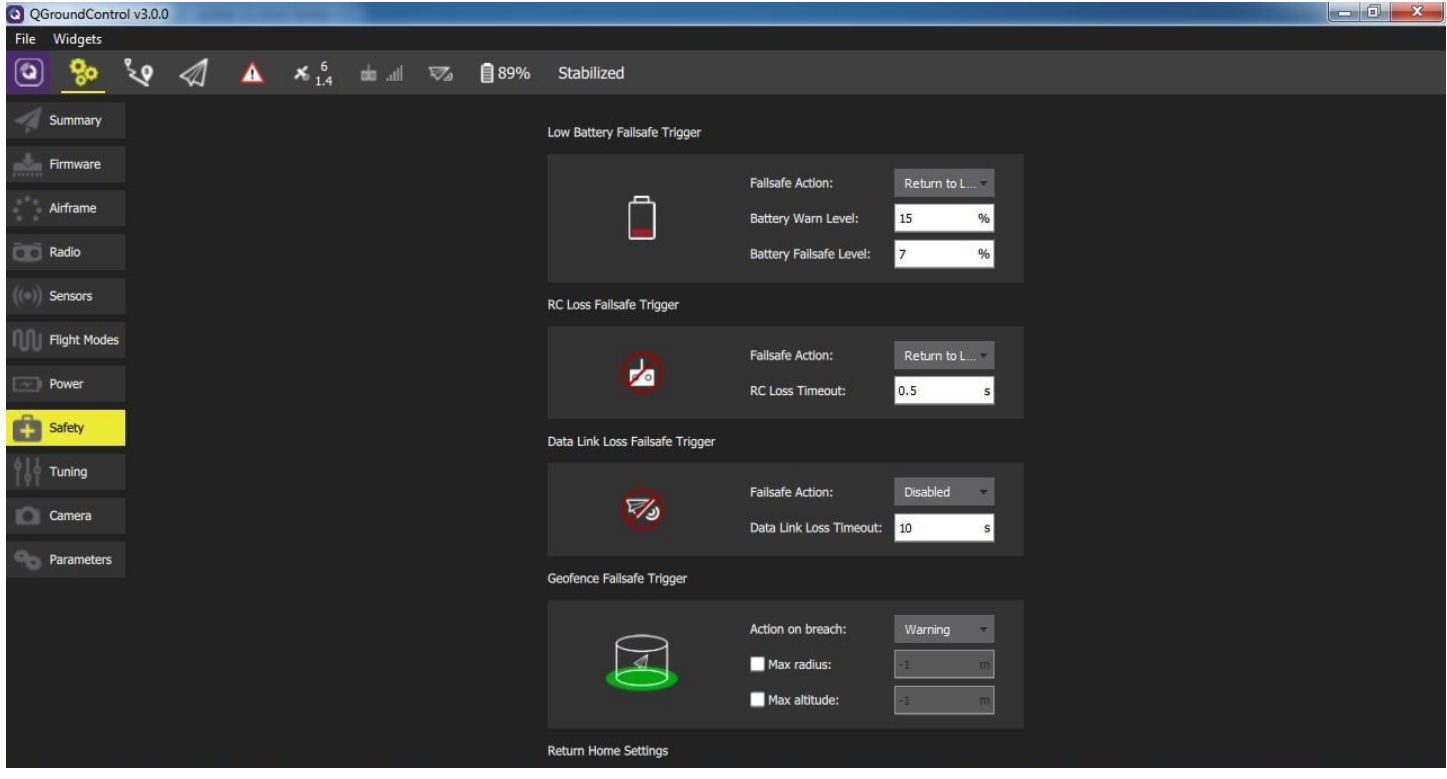

## SPECIFICATIONS

**Main Processor**: STM32F427 Rev 3 **IO Processor**: STM32F103 **Sensors** Accel/Gyro/Mag: MPU9250 Accel/Gyro: ICM20608 Barometer: MS5611 **Voltage Ratings:** Power module output: 4.1~5.5V Max input voltage: 45V (10S LiPo) Max current sensing: 90A USB Power Input: 4.1`5.5V Servo Rail Input: 0~10V **Dimensions:** 38x43x12mm Weight: 15.8g **GPS Module**: GNSS receiver: ublox Neo-M8N; compass HMC5983 Weight**:** 22.4g Dimensions: 37x37x12mm **Interface**: 1 x UART Serial Port Spektrum DSM/DSM2/DSM-X® Satellite Compatible Futaba S BUS® Compatible PPM Sum Signal Input I2C **CAN** ADC Internal Micro USB Port

## OPTIONAL ACCESSORIES

Digital Airspeed sensor + Pitot tube (MS525DO) Standard Telemetry (433MHz and 915MHz) WiFi Telemetry (2.4GHz WiFi Radio)

## PIN OUTS

Custom installations may require custom made cables. Here's a handy description of all Pixhawk Mini's connectors and what they do. Just in case...

#### TELEM PORT

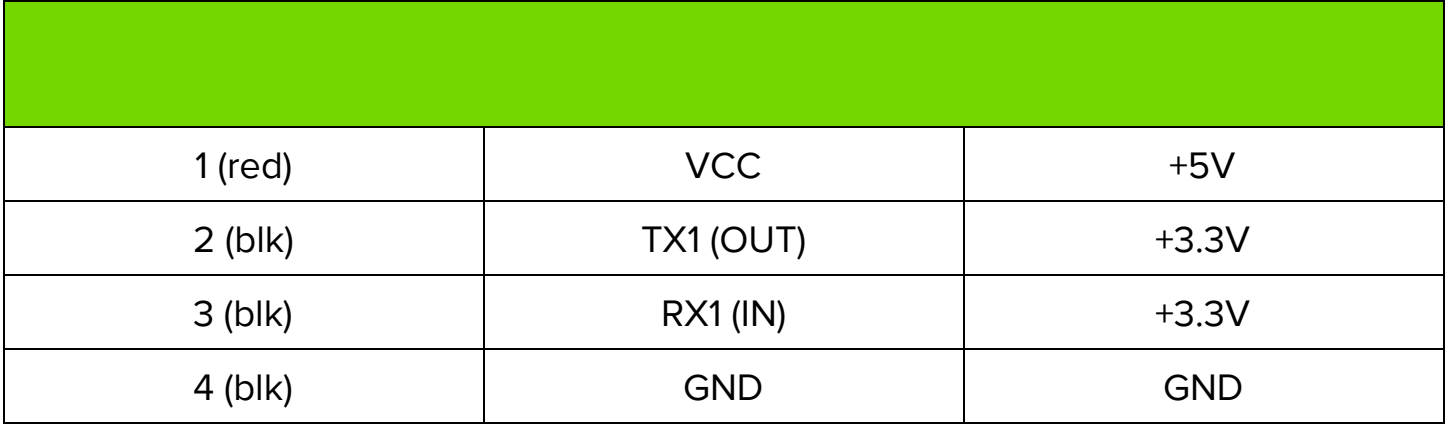

#### CAN PORT

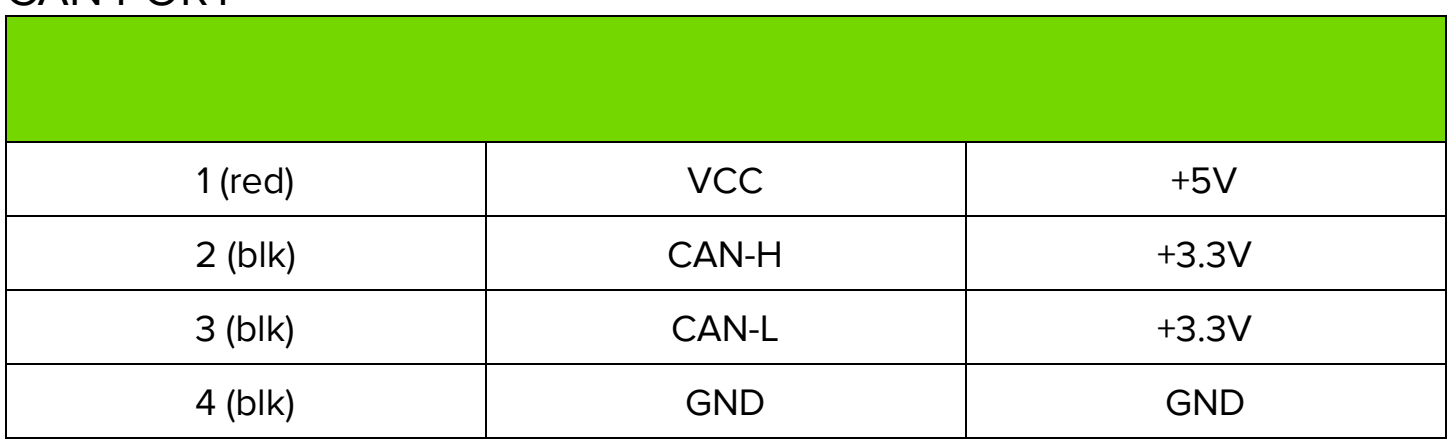

#### SAFETY SWITCH PORT

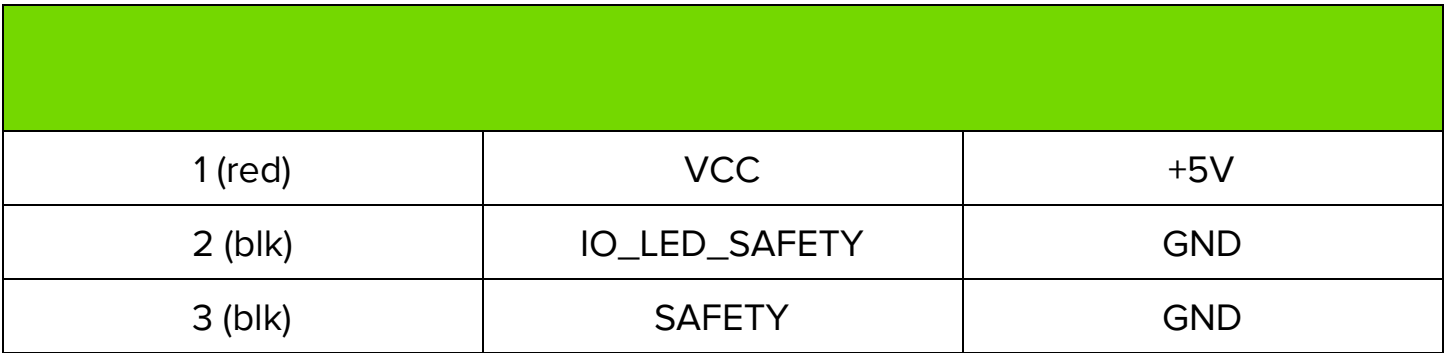

### GPS & I2C PORT

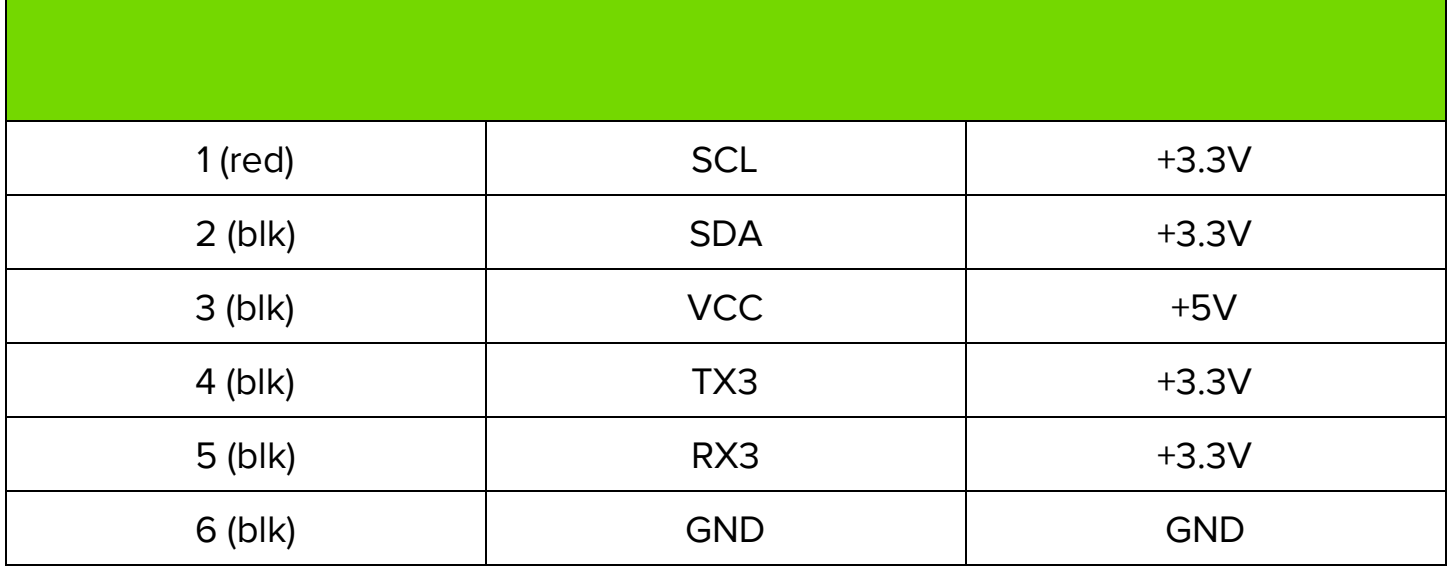

### POWER INPUT PORT

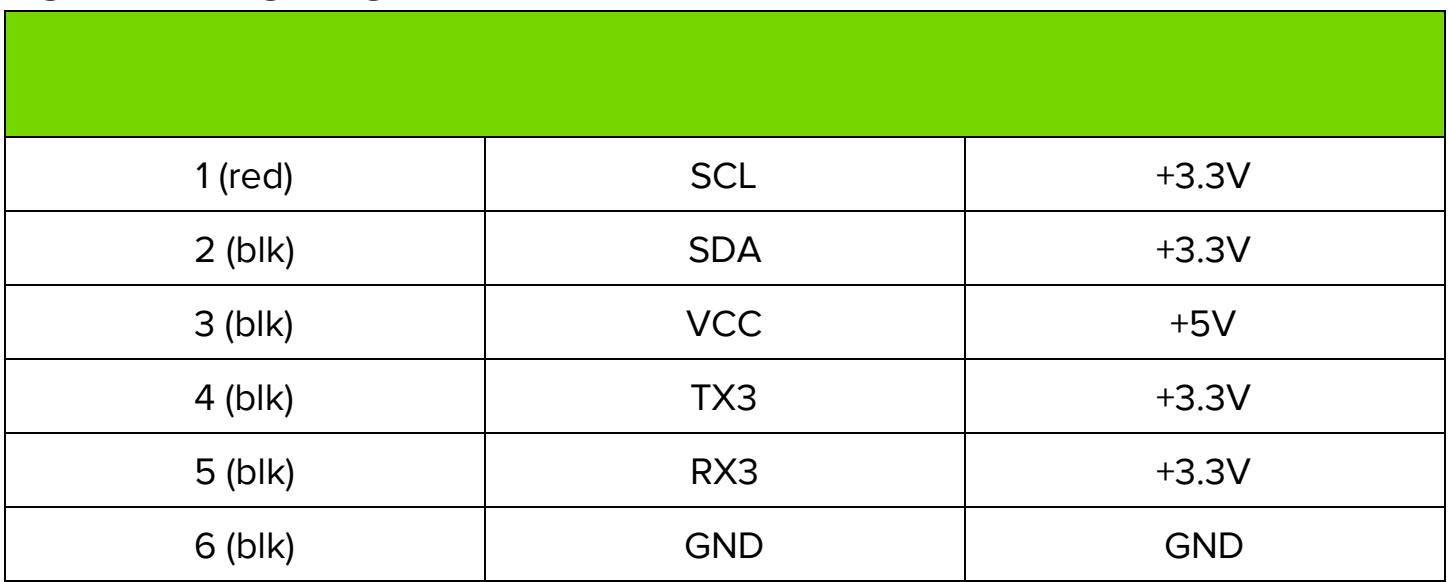

### CHANNEL PIN OUTS

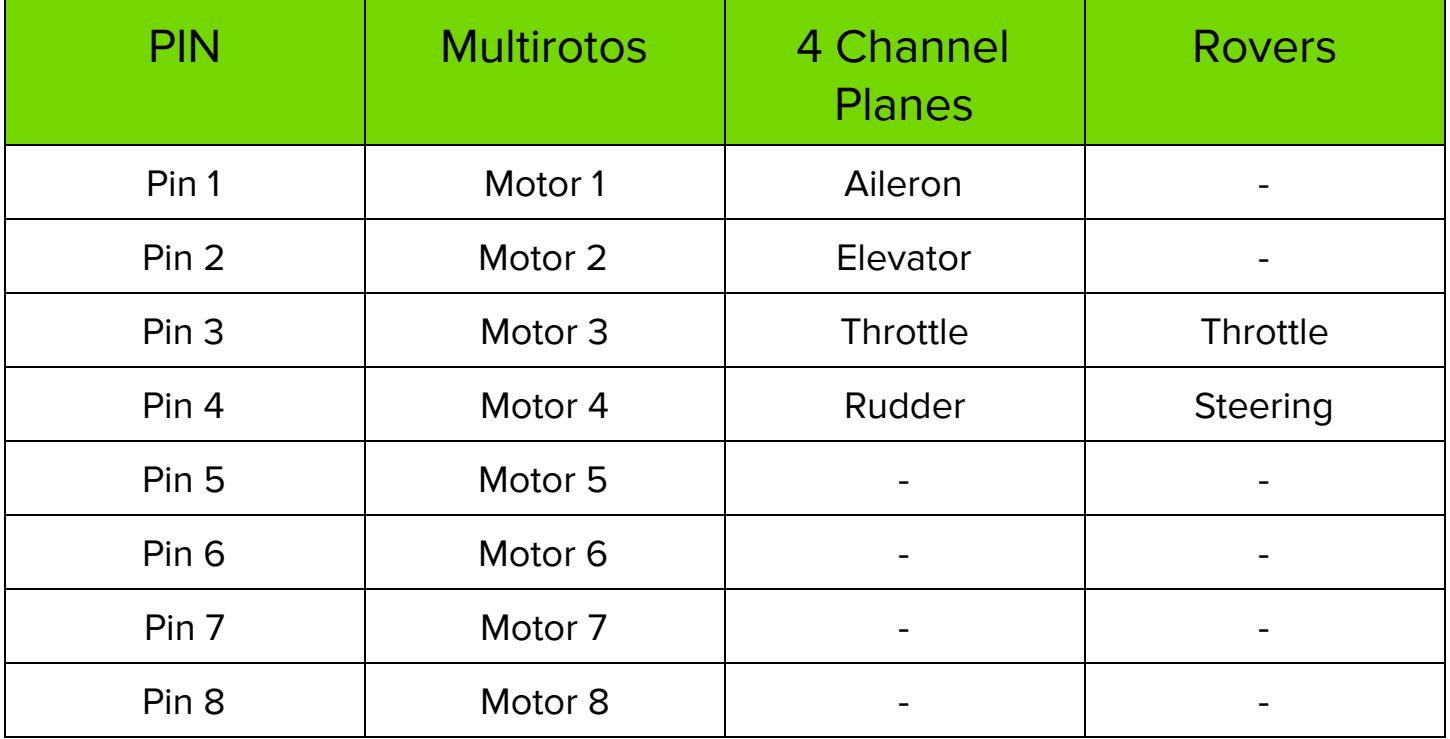

For plances with configurations other than 4 channels, see px4.io for more information.

## ADDITIONAL INFORMATION

Be sure to visit<http://px4.io/>for further information including tutorials, configurations, and community support.